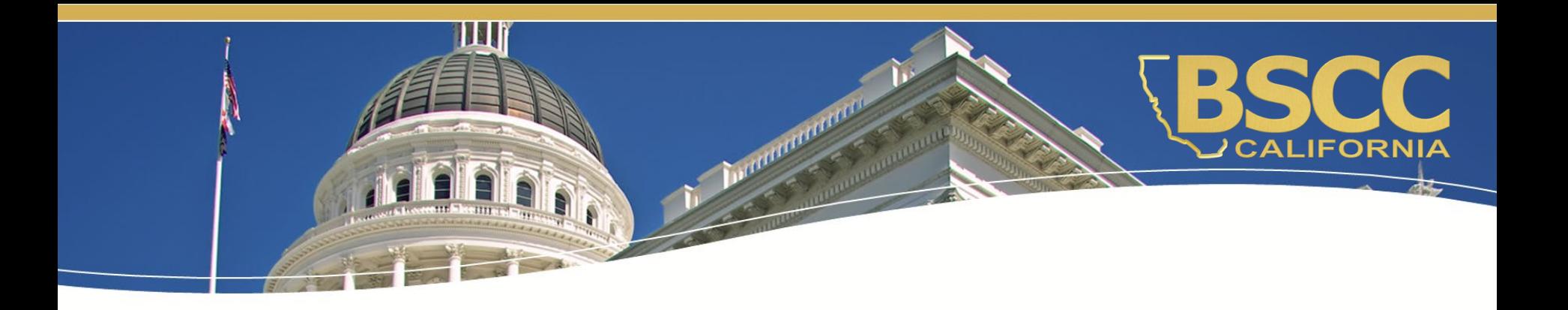

## **Fiscal Responsibilities Prop 64 Public Health & Safety Grant**

November 10, 2020

## **What we will discuss:**

- ◆ How to locate and save the Invoice **Workbook**
- ♦ Instructions for submitting invoices and budget modifications
- ◆ Required supporting documentation for invoices

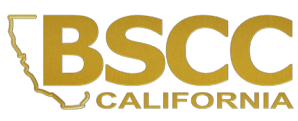

### **How to locate the Invoice Workbook**

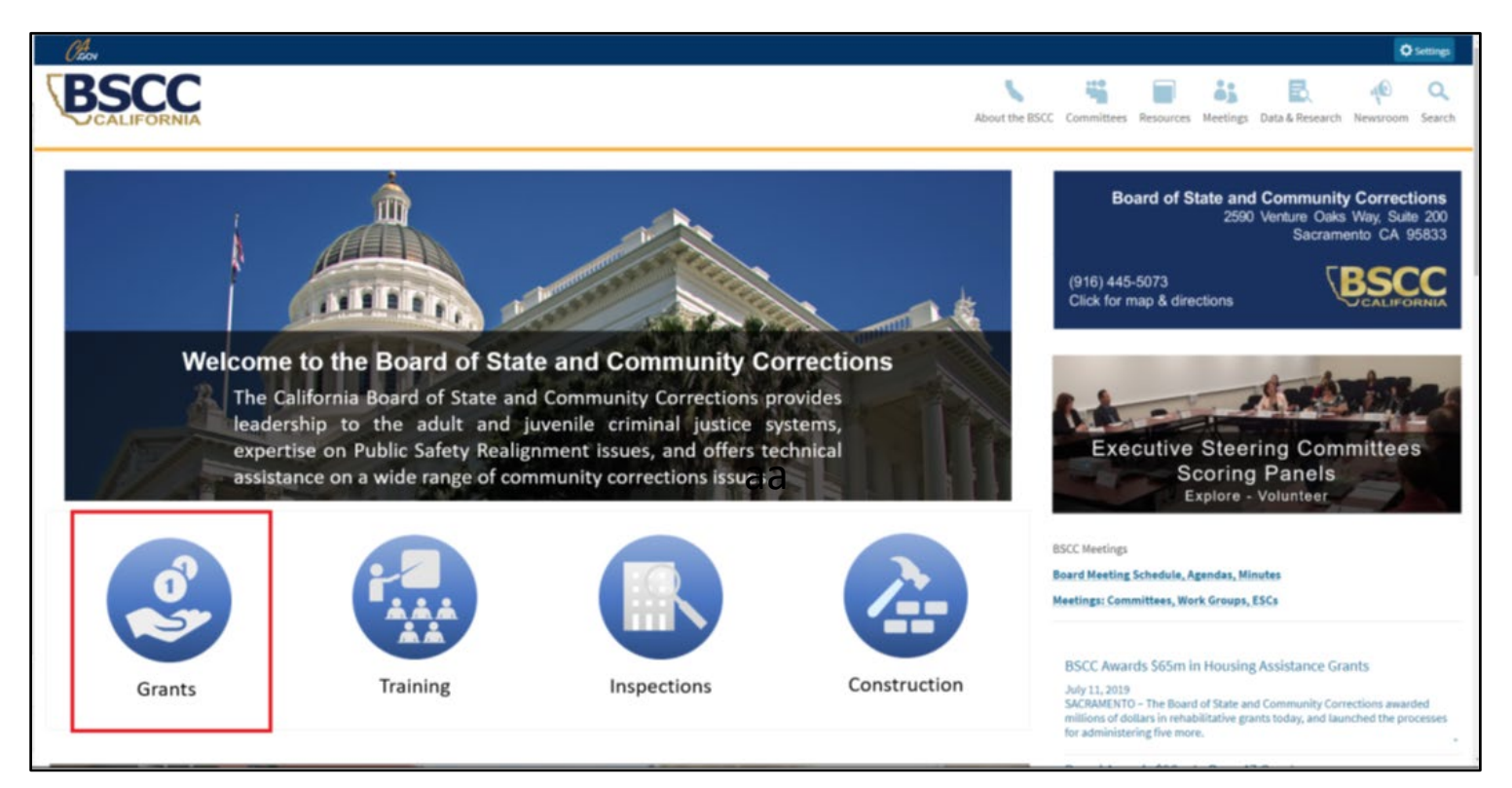

Invoice workbooks are located on the Board of State and Community Corrections (BSCC) website under the Corrections Planning and Grant Programs Division (CPGP) webpage:

[http://www.bscc.ca.gov/s\\_correctionsplanningandprograms/.](http://www.bscc.ca.gov/s_correctionsplanningandprograms/)

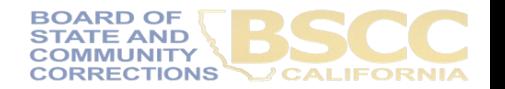

#### **How to locate the Invoice Workbook**

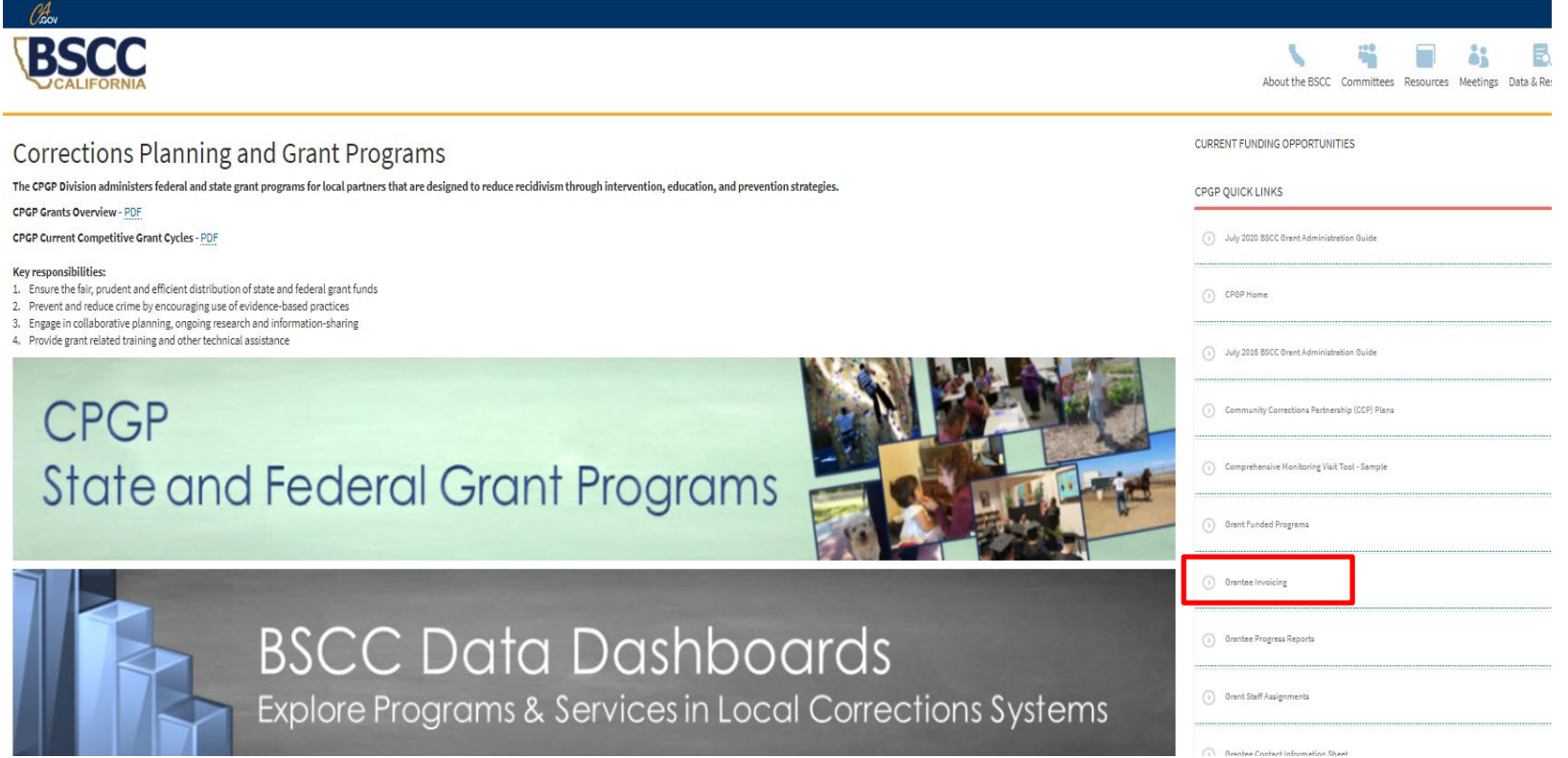

On the CPGP webpage, locate the CPGP Quick Links and select Grantee Invoicing.

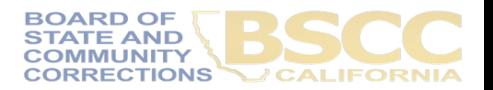

#### **How to locate the Invoice Workbook**

- Invoice Workbooks are located under the respective grantee program.
- Scroll down the Grantee Invoicing page to find the appropriate grant program.
- Click on the expand icon.

#### Proposition 64

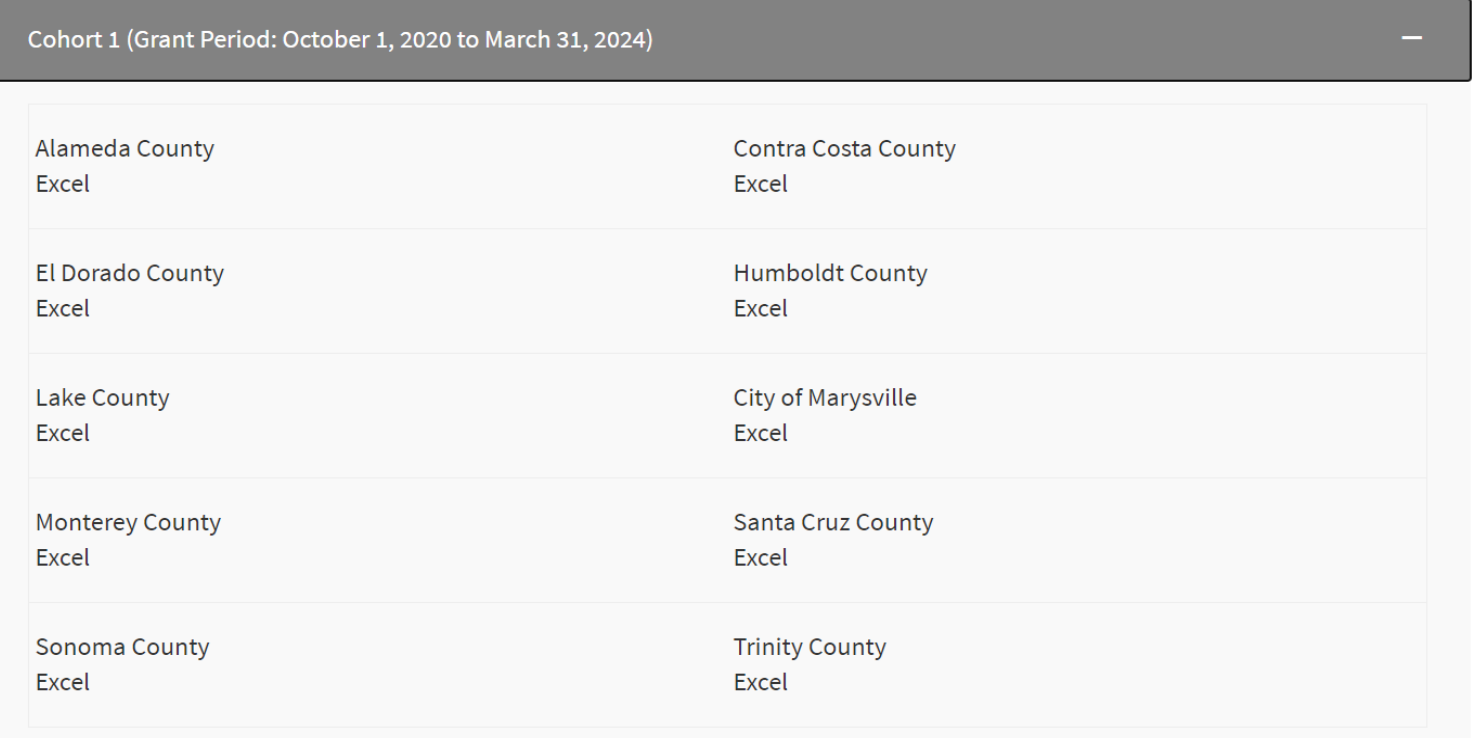

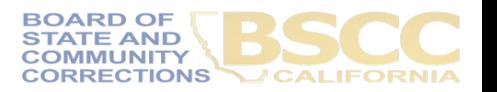

### **How to Save the Invoice Workbook**

- Right click on the file and select Save Link as. Save the workbook to your local computer.
- Do not rename the file.
- Exit the web browser and work directly from the saved file.
- Prior to each reporting period, download and save the workbook.

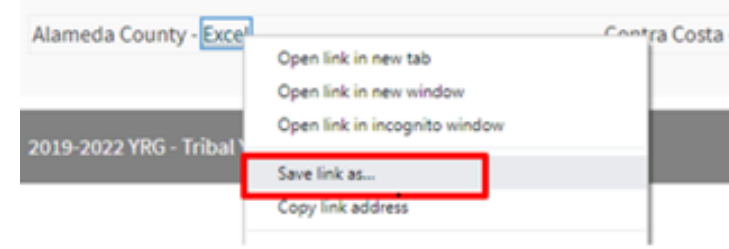

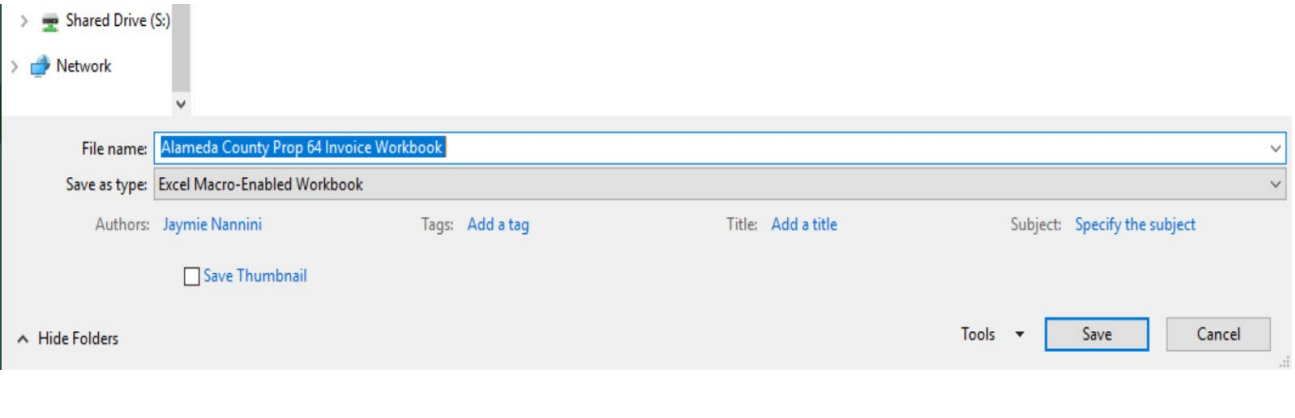

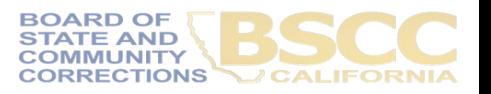

### **Passwords and Formulas in the Invoice Workbook**

• Each time the grantee opens the workbook, they will be prompted to enter a password. The password is the grant agreement number (e.g. 990- 20).

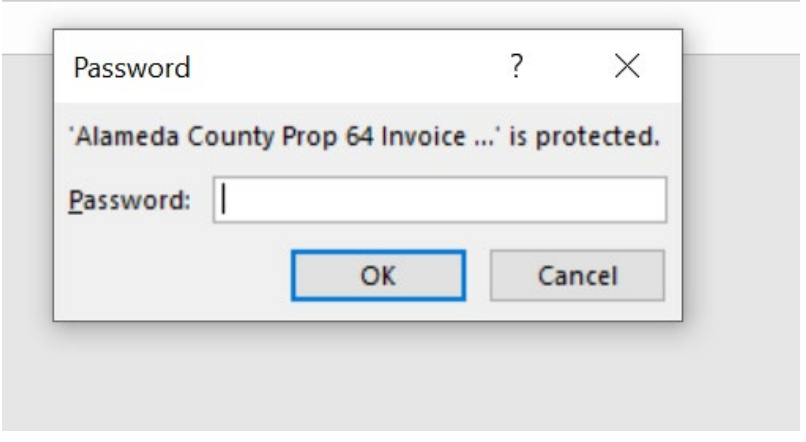

• In most cases, Excel will prompt the grantee to enable macros. When this prompt appears, select Enable Editing then Enable Content.

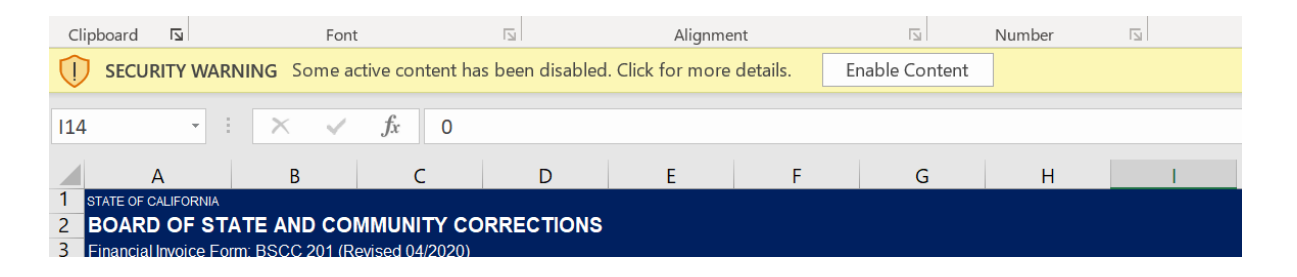

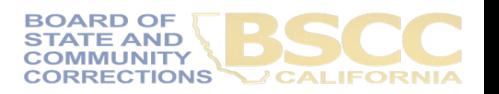

#### **Forms Included in the Invoice Workbook**

- The Invoice Workbook is an Excel file arranged by worksheet tabs. The tabs included are listed below.
- Financial Invoices (Form BSCC 201)
- A Budget Modification Form (Form BSCC 223)
- Project Budget **Narrative**
- Invoice Due Dates
- Instructions

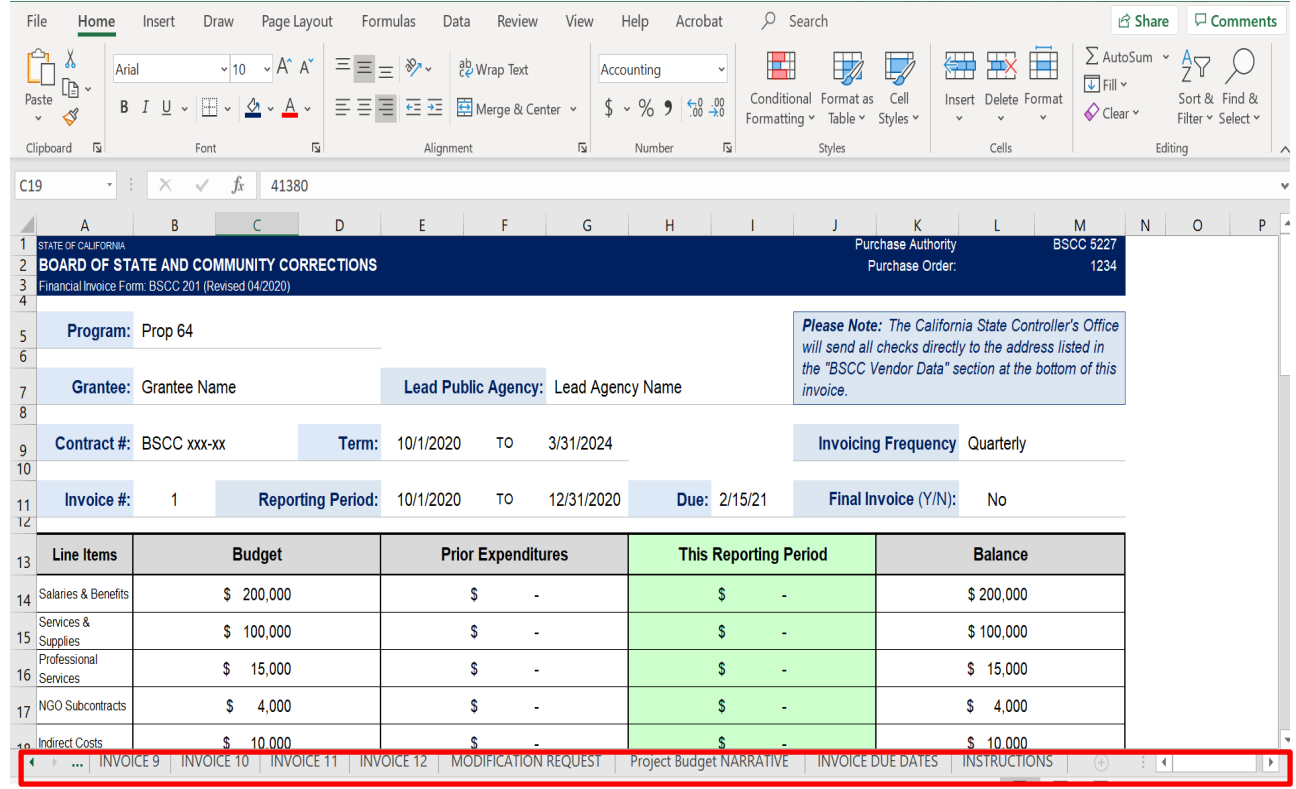

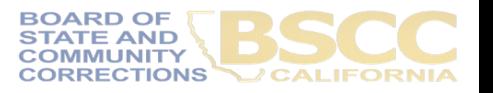

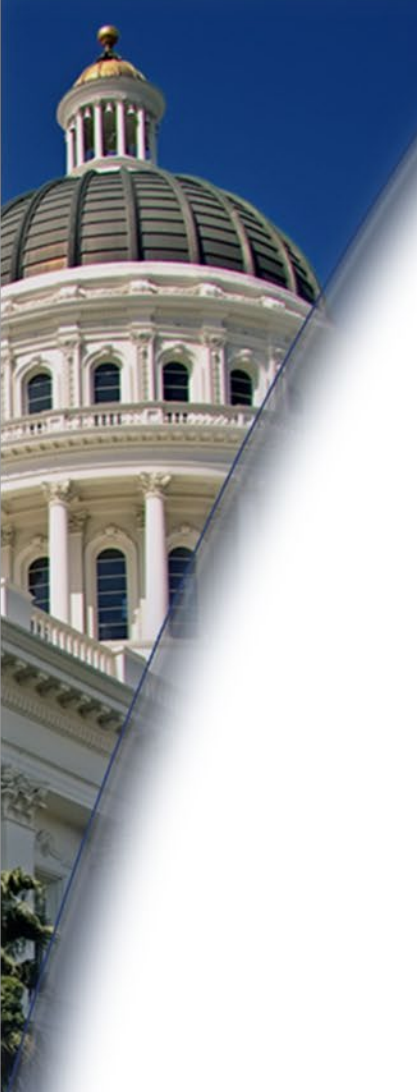

## **To Sum it Up**

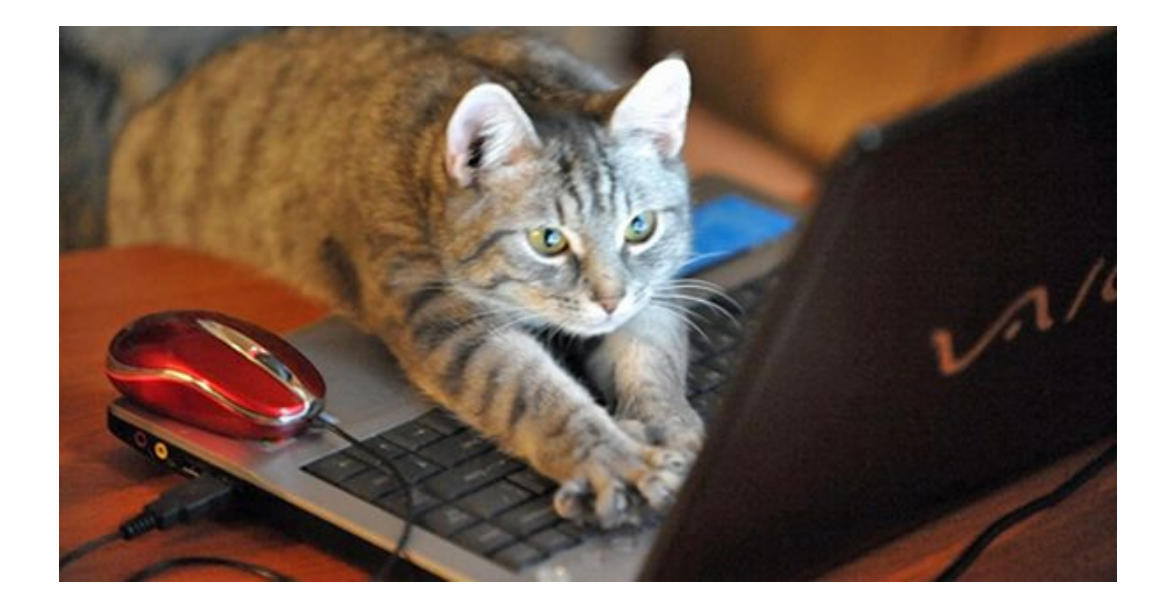

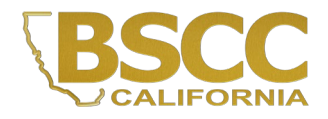

## **Let's Take a Look…**

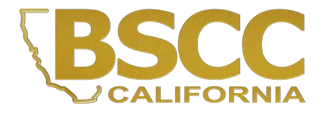

## **Financial Invoice - Form BSCC 201**

- Invoices will need to be filled out and submitted every quarter
- The Invoice Form is your request for Payment. Once approved, it is sent to Accounting to be processed

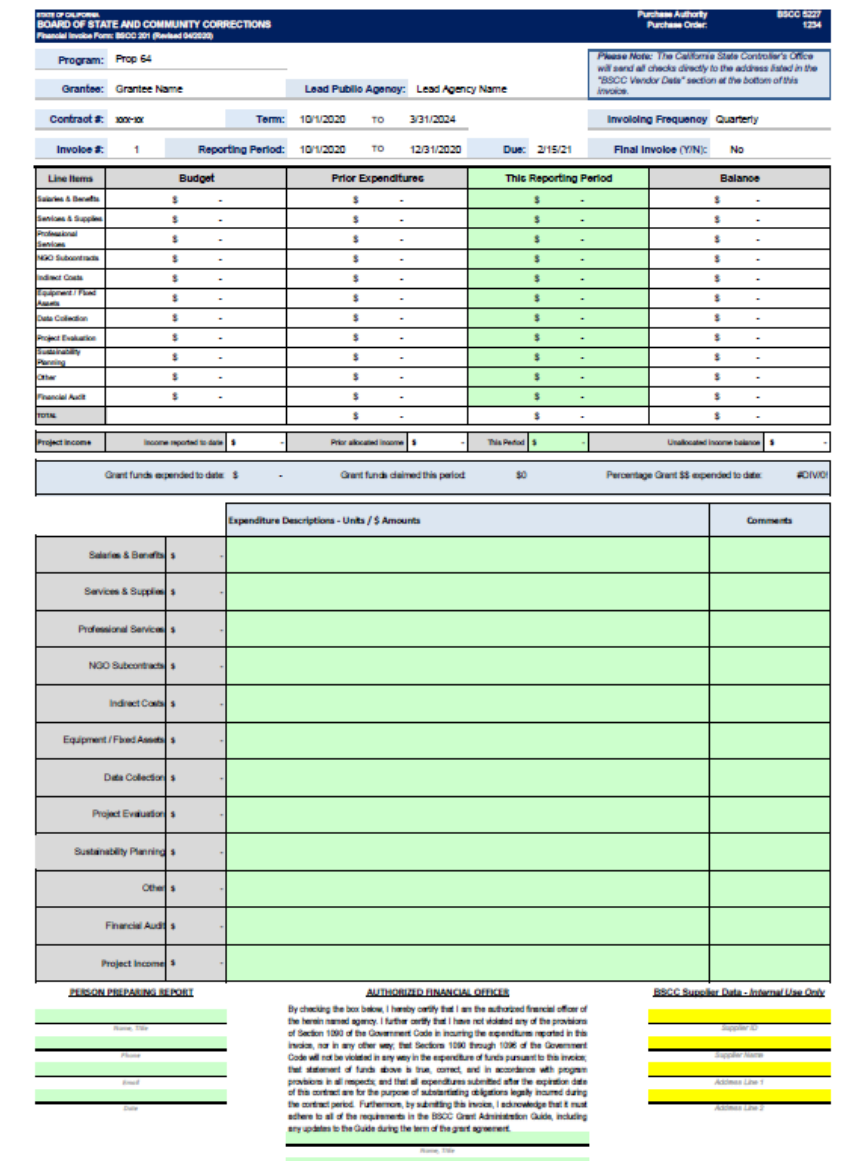

### **Financial Invoice - Form BSCC 201**

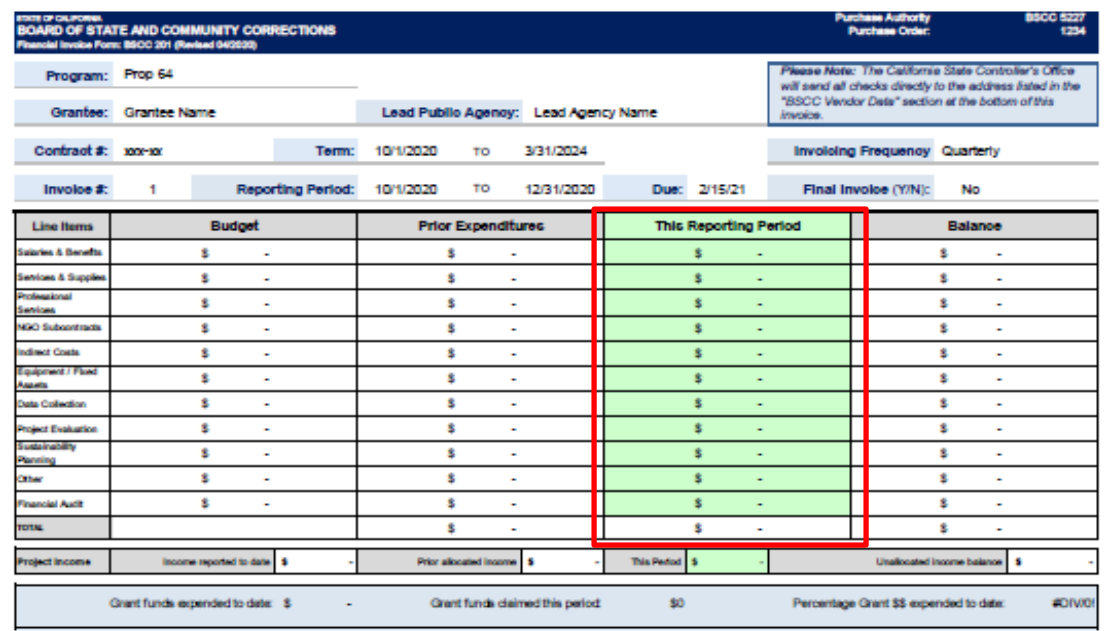

- In the green section titled This Reporting Period, enter the line item expenditures incurred during the reporting period.
- Expenditures should be rounded to the nearest whole dollar.
- If an amount entered is greater than the available balance, an error message will appear.

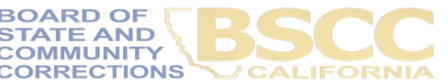

#### **Financial Invoice - Form BSCC 201**

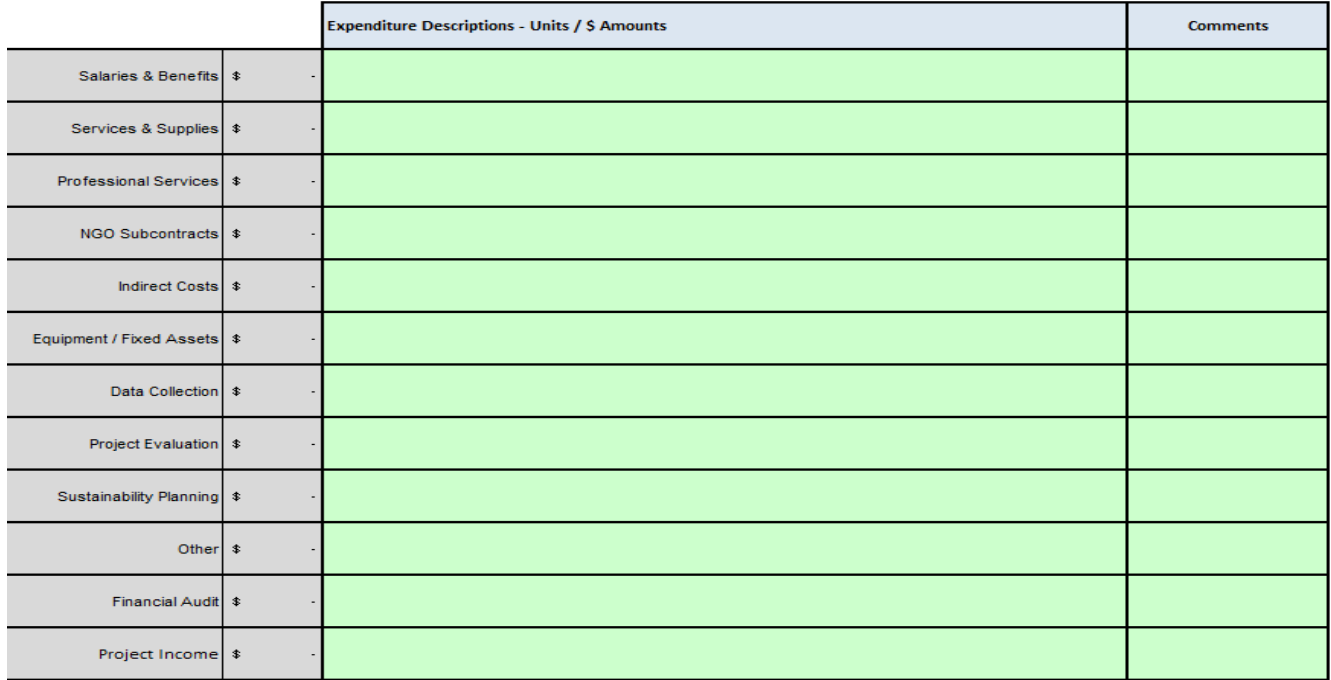

• For each dollar amount entered as an expenditure, enter a brief description in the corresponding Expenditure Description cell on what the cost is associated with.

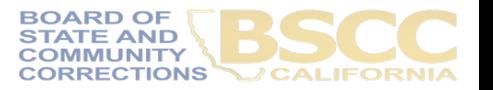

### **EXAMPLE**

#### **Project Budget Narrative**

- List the number break down that will equal the total claimed
- List the name and title of the individual who is the employee

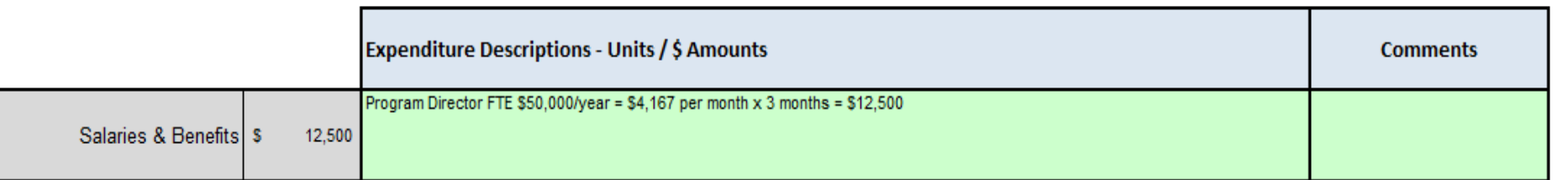

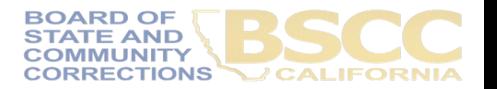

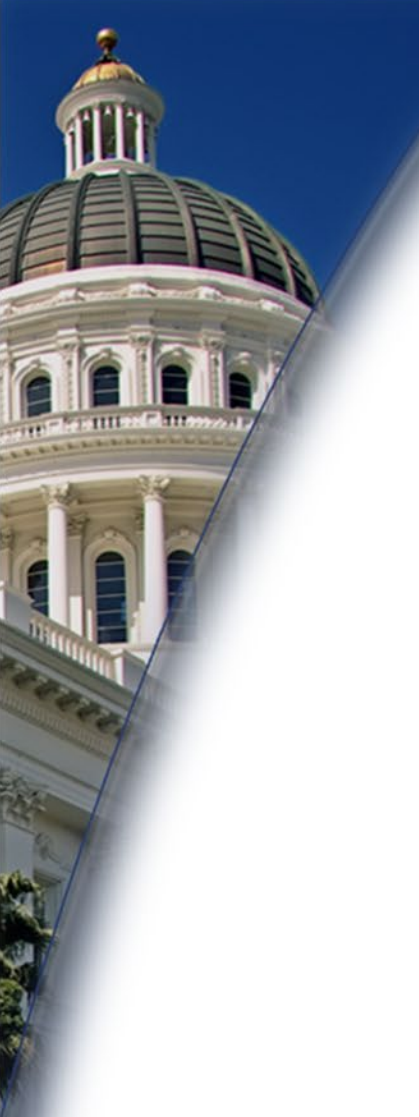

## **Questions?**

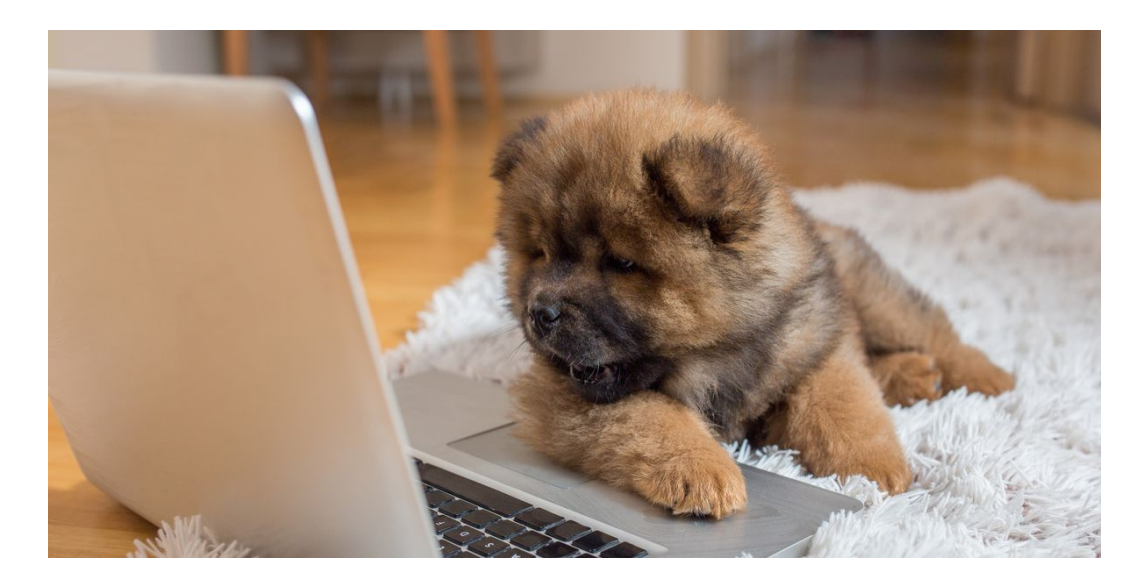

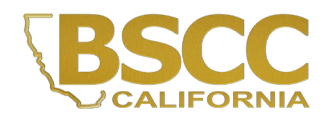

### **How to Approve and Certify Invoices**

#### **PERSON PREPARING REPORT**

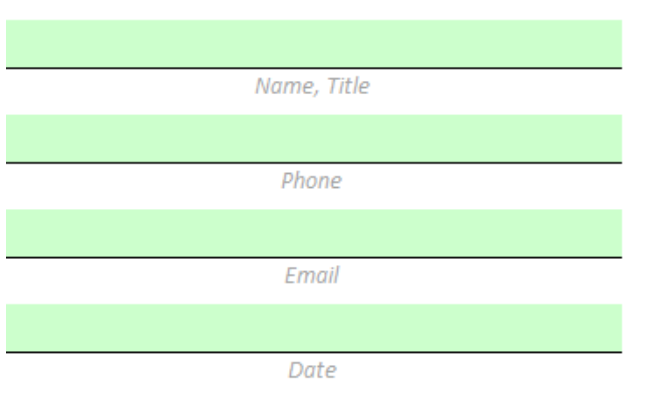

• **Financial Invoices and Budget Modifications**: The Authorized Financial Officer must review each lineitem expenditure and description. Then, approve the invoice by providing their contact information and the date of approval.

• The Authorized Financial Officer is identified in the Grant Agreement and/or Grantee Contact Information Sheet. The Authorized Financial Officer cannot be the Project Director or the individual preparing the invoice.

#### **AUTHORIZED FINANCIAL OFFICER**

By checking the box below. I hereby certify that I am the authorized financial officer of the herein named agency. I further certify that I have not violated any of the provisions of Section 1090 of the Government Code in incurring the expenditures reported in this invoice, nor in any other way; that Sections 1090 through 1096 of the Government Code will not be violated in any way in the expenditure of funds pursuant to this invoice; that statement of funds above is true, correct, and in accordance with program provisions in all respects; and that all expenditures submitted after the expiration date of this contract are for the purpose of substantiating obligations legally incurred during the contract period. Furthermore, by submitting this invoice, I acknowledge that it must adhere to all of the requirements in the BSCC Grant Administration Guide, including any updates to the Guide during the term of the grant agreement.

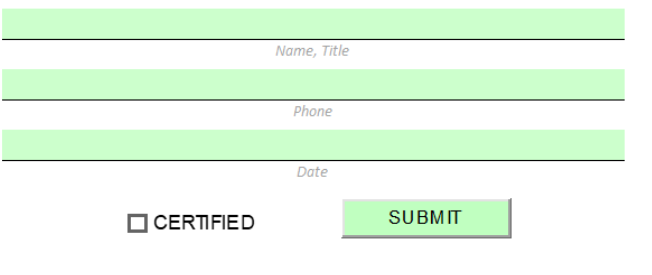

**BOARD OF STATE AND MMIINITY CORRECTIONS** 

### **How to Approve and Certify Invoices**

#### **PERSON PREPARING REPORT**

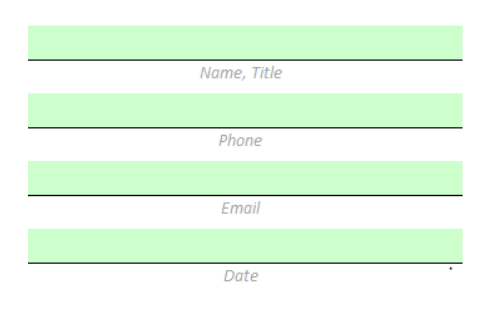

#### **AUTHORIZED FINANCIAL OFFICER**

By checking the box below. I hereby certify that I am the authorized financial officer of the herein named agency. I further certify that I have not violated any of the provisions of Section 1090 of the Government Code in incurring the expenditures reported in this invoice, nor in any other way; that Sections 1090 through 1096 of the Government Code will not be violated in any way in the expenditure of funds pursuant to this invoice; that statement of funds above is true, correct, and in accordance with program provisions in all respects; and that all expenditures submitted after the expiration date of this contract are for the purpose of substantiating obligations legally incurred during the contract period. Furthermore, by submitting this invoice, I acknowledge that it must adhere to all of the requirements in the BSCC Grant Administration Guide, including any updates to the Guide during the term of the grant agreement.

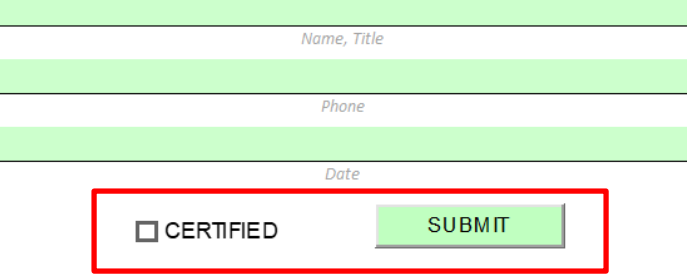

- In the Person Preparing Report section, the individual who prepares invoices will provide their contact information and the date the invoice was prepared.
- Once the invoice is prepared, the individual will forward the Invoice Workbook to the Authorized Financial Officer for review and approval.

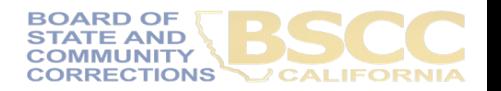

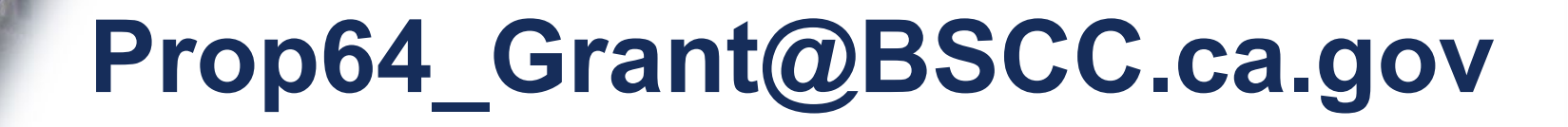

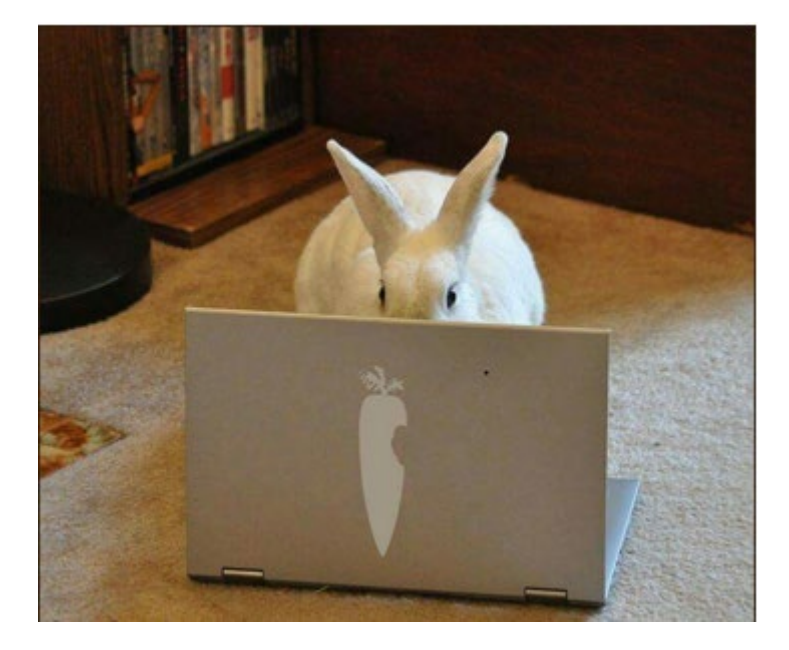

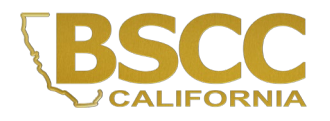

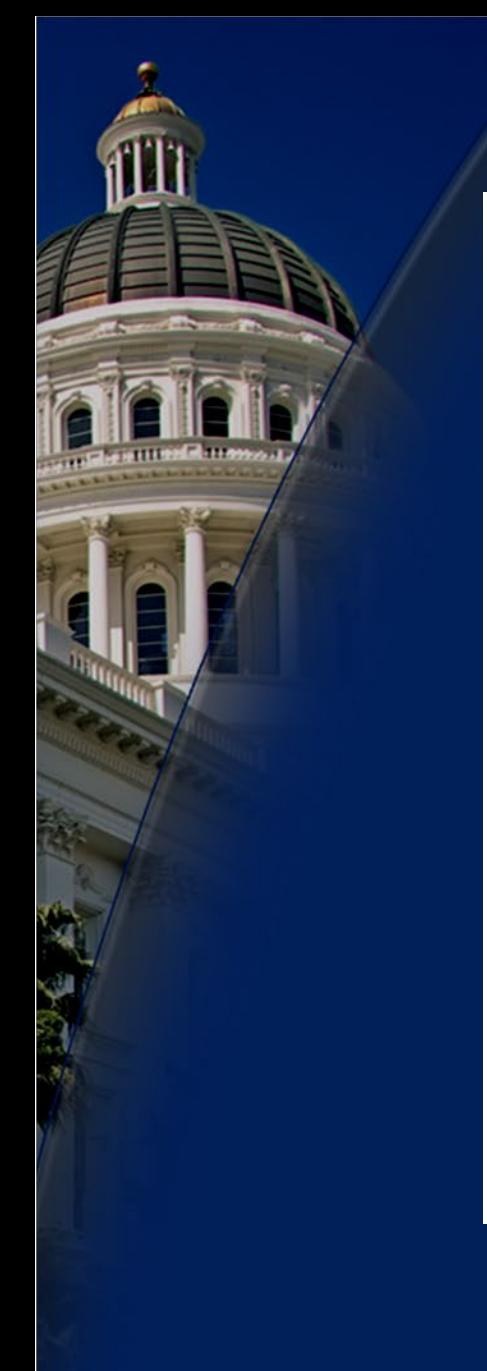

### **BSCC Invoice Process**

1. Grantee downloads most current invoice off BSCC website and submits to **BSCC** electronically.

5. SCO will send all checks directly to the grantee at the address listed in the "BSCC Vendor Data" section of the invoice form.

2. BSCC Fiscal Analyst reviews invoice for accuracy, and forwards to Field Representative for approval.

4. BSCC Fiscal reviews invoice and provides to State Controller's Office (SCO) to cut a warrant for invoice amount.

3. Field Representative returns approved invoice to Fiscal Analyst. Analyst codes and uploads most current invoice spreadsheet on BSCC website and submits invoice to BSCC Fiscal Section.

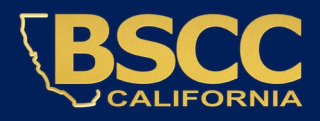

**Budget Modification Request Form BSCC 223**

- Budget modifications transfer funds from one budget line item category to another.
- A budget modification does not change the Grant Award amount or the grant cycle.
- It is the grantee's responsibility to receive prior approval from the Field Representative for budget and program modifications.
- Once the Field Representative approves, the grantee may submit a Budget Modification Form.

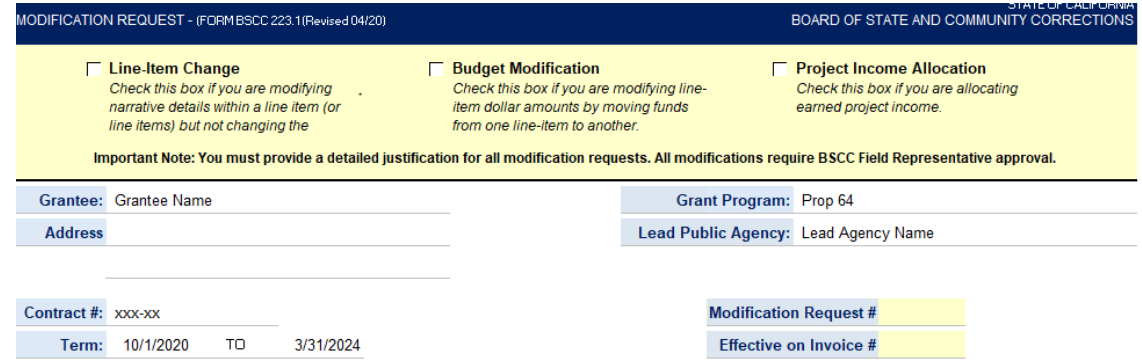

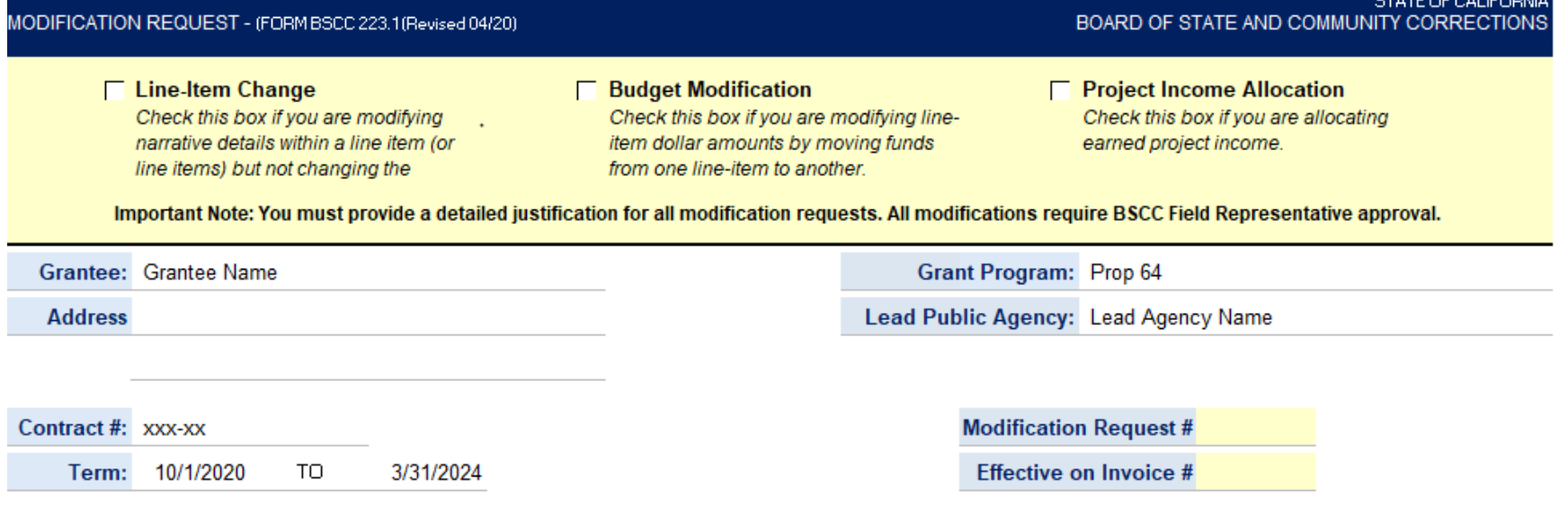

The grantee shall select Line-Item Change, Budget Modification or Project Income Allocation at the top of the form

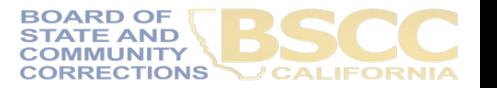

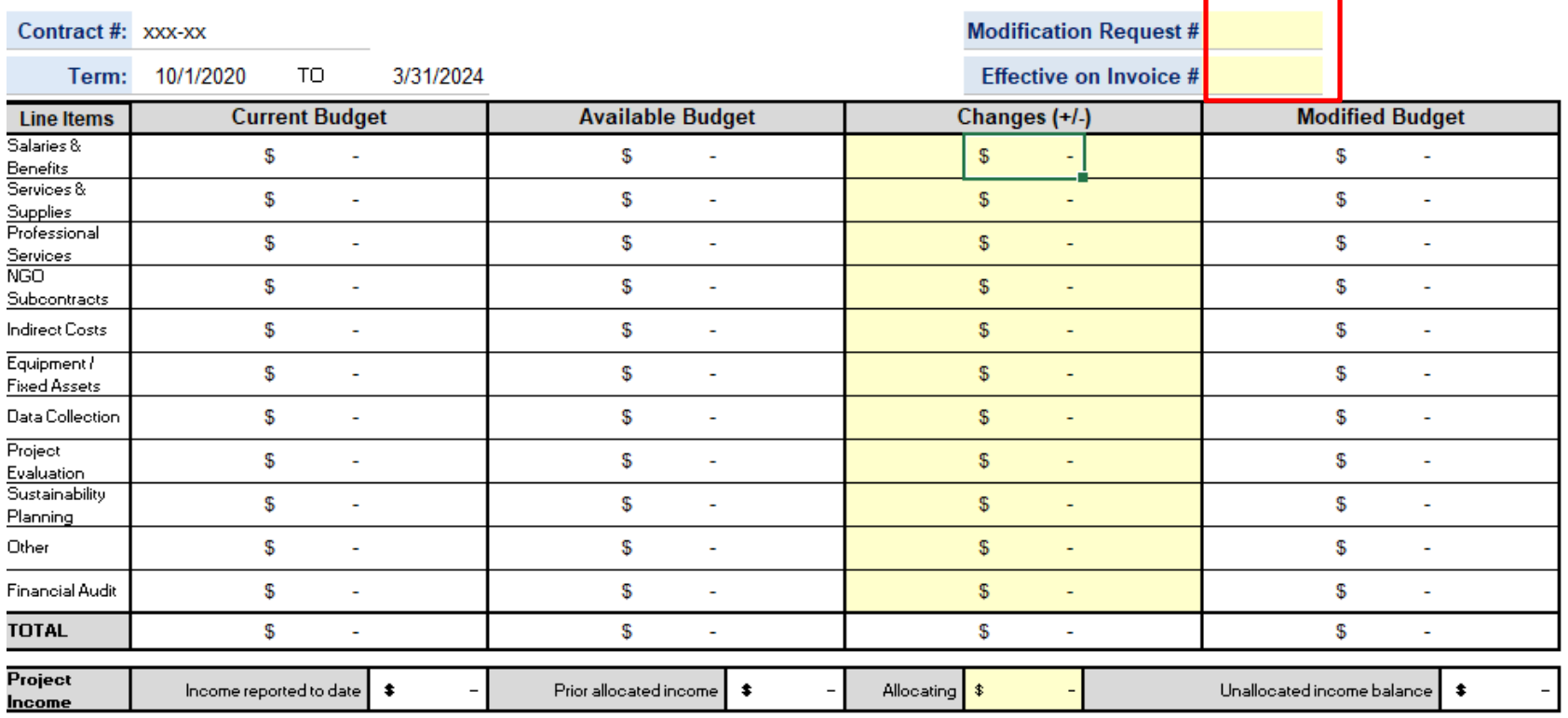

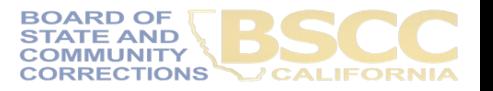

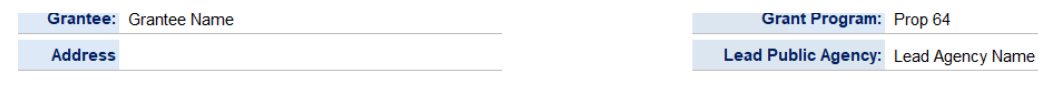

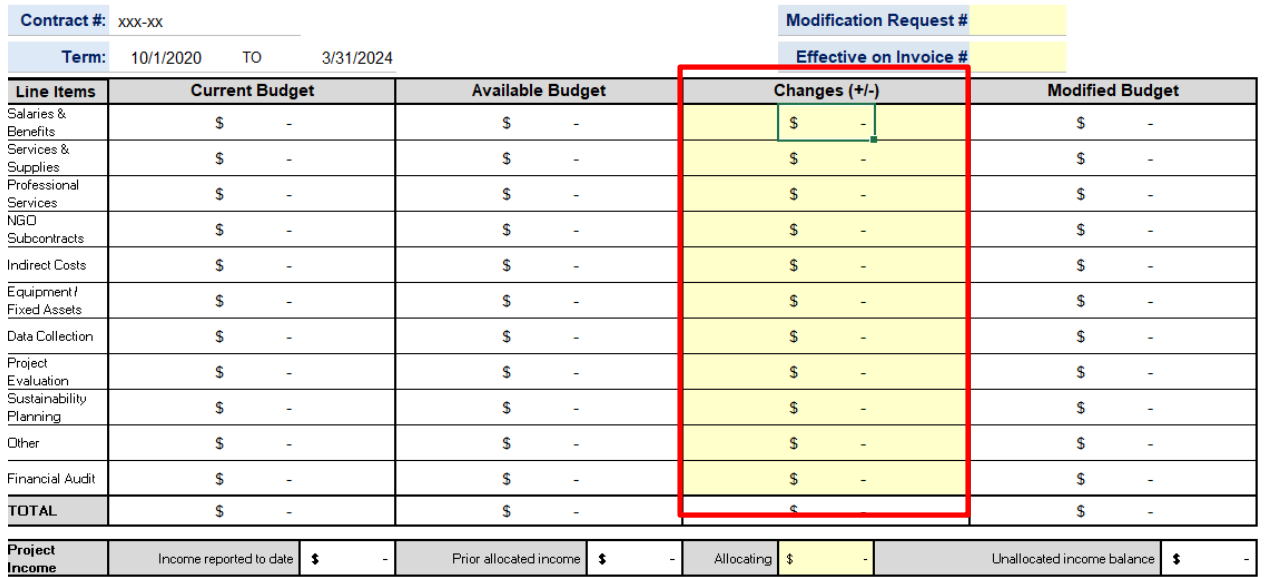

- In the Changes (+/-) section, The grantee will enter either + or followed by the dollar amount which will populate the Modified Budget section.
- After changes have been entered, the Total in the Changes (+/-) section must equal zero.
- If the grantee is requesting a program modification, the Changes (+/-) section may be left blank.

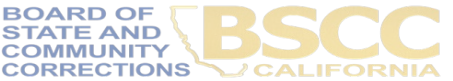

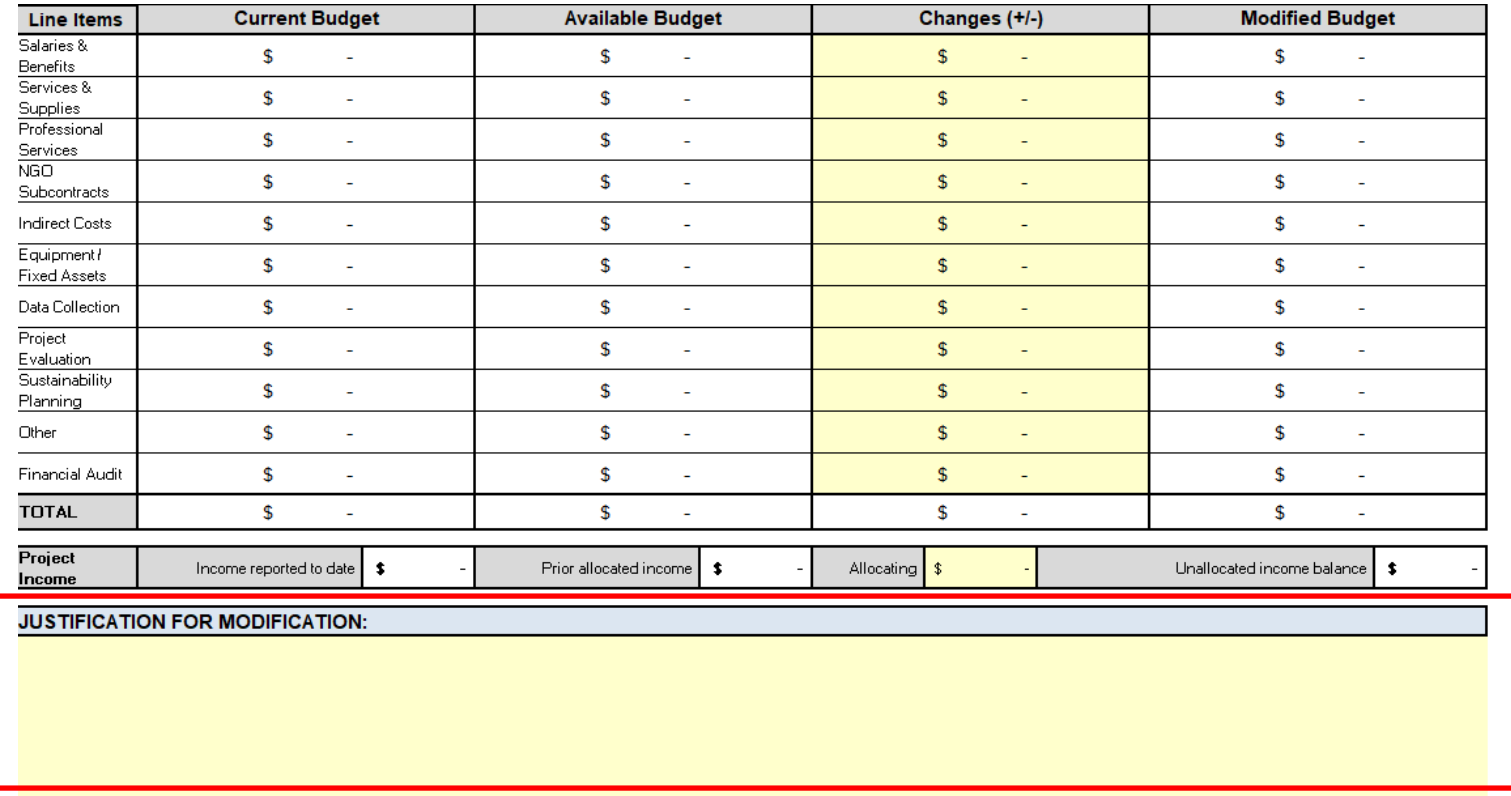

- In the Justification section, the grantee shall explain why the change(s) is necessary.
- Once BSCC staff reviews and approves the budget modification, the updated Invoice Workbook will be emailed to the Authorized Financial Officer and the individual who prepared the report.

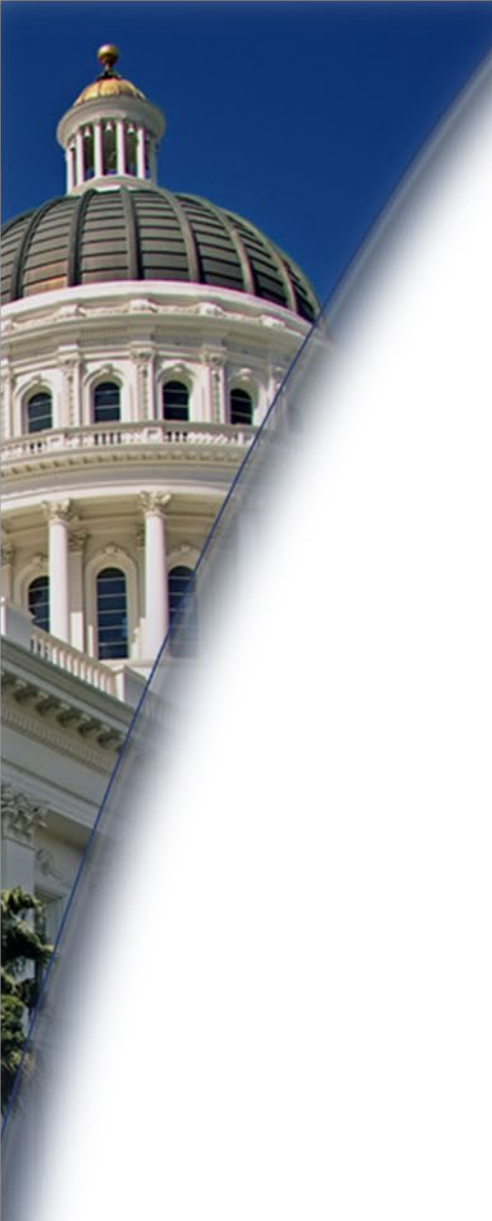

## **Questions?**

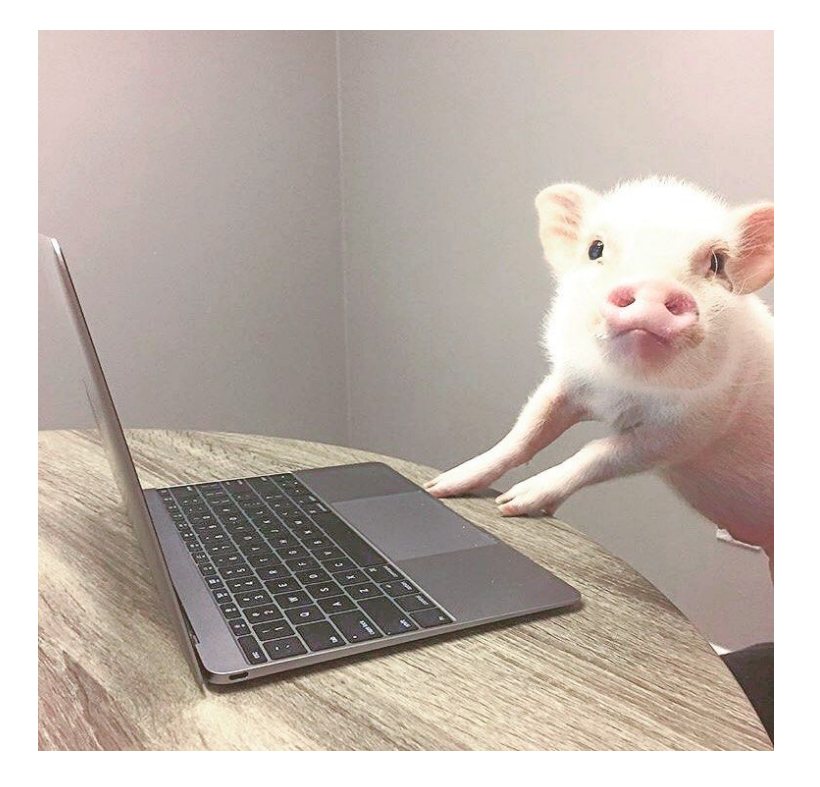

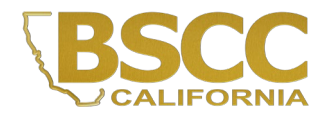

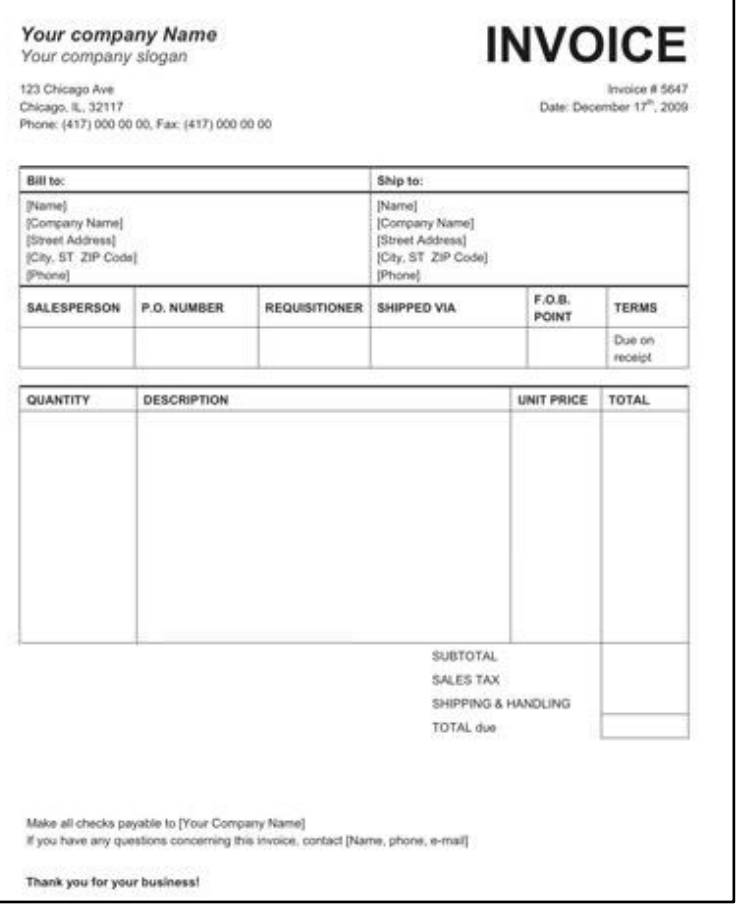

- Grantees must maintain supporting documentation for all grant expenditures claimed on invoices.
- All supporting documentation must be maintained by the grantee on site and be readily available for review during BSCC site visits (or virtual visits).
- Examples of supporting documentation are: receipts, invoices, work orders, etc.

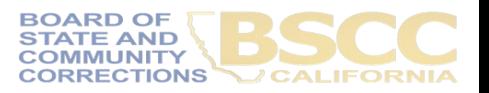

- Steps for Completing the Invoice Supporting Documentation Packet AKA Desk Review
- Separate from Quarterly Invoicing Process
- Must Submit:
	- 1. Grantee Salaries and Benefits Worksheet
	- 2. Supporting Documents, labelled
	- 3. Grantee Invoice Supporting Documentation **Checklist**

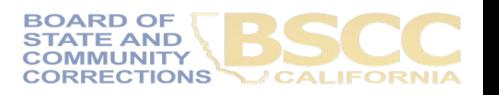

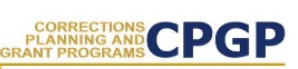

Grantee Instructions for Completing the Invoice **Supporting Documentation Packet** 

October 2019

Following are the steps to submit an electronic Supporting Documentation Packet with your grant invoice. Please complete all steps accurately. Incomplete supporting documentation may be returned for correction/revision. For more information refer to the BSCC Grant Administration Guide, which can be found under Quick Links on the Corrections Planning and Grant Programs homepage at:

http://www.bscc.ca.gov/s\_correctionsplanningandprograms/

#### A. Preparation

- 1. Locate all project related receipts for each reimbursable, match and/or leveraged category item listed on the grant invoice (Form BSCC 201). Every item claimed on the invoice must have sufficient supporting documentation to clearly and accurately substantiate exact amounts claimed for reimbursement or match.
- 2. Label (handwritten is permissible) all documents to be submitted as verification for reimbursement with the Budget Line Item and Document Number (i.e., Assets/Equip -Doc#1, Assets & Equip -Doc #2, etc.). Highlight (or circle document labels and claimed amounts.

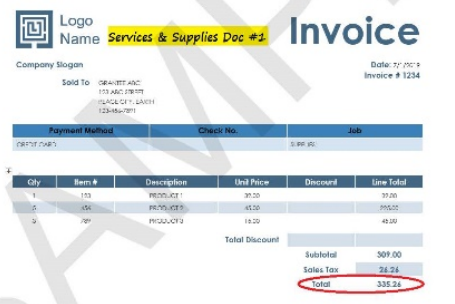

3. In the Expenditure Description section of the Invoice (Form BSCC 201) clearly list corresponding supporting documents.

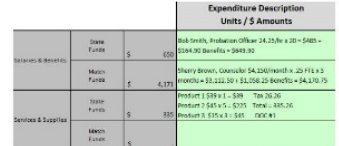

4. Only expenses that are incurred and paid for by the grantee during the grant cycle and before the end date of the applicable invoicing period are eligible expenses. This means the dates on all supporting documents must fall between grant start date and the

October 2019

- Gather and label all project related receipts
- Dates on all supporting documents must fall between grant start date and the end of the applicable reporting period

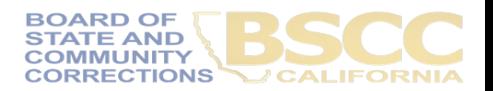

#### - Grantee Invoice Supporting Documentation Checklist -

#### Grantee Name:

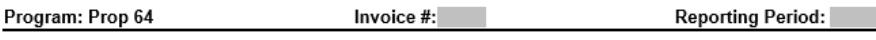

This Checklist will be the cover page of your supporting documentation packet. Complete the checklist to match the invoice listed above. This Checklist is not an invoice; you must submit your invoice separately.

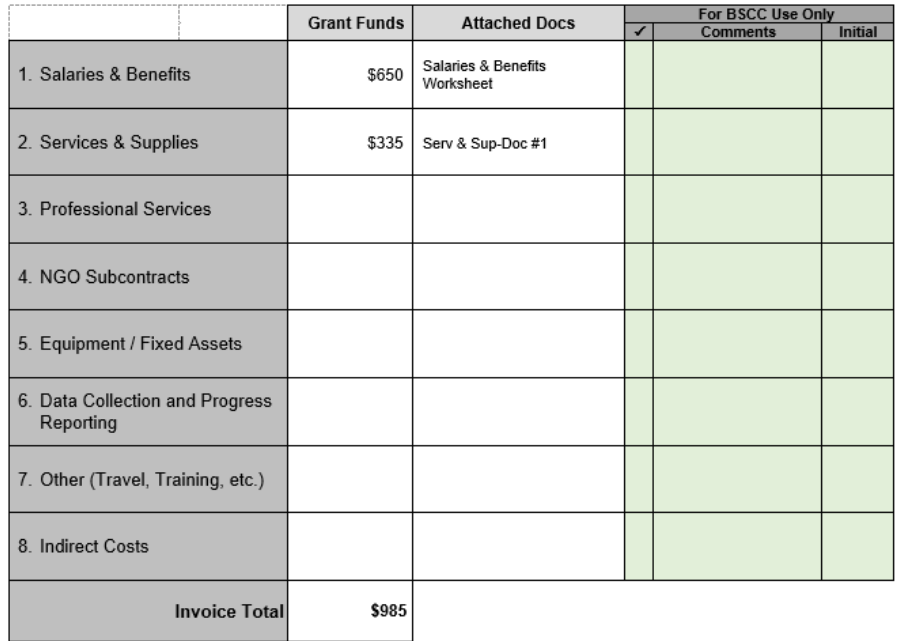

Must be submitted with every Desk Review.

Every item on the invoice must have sufficient supporting documentation to substantiate exact amount claimed for reimbursement or match.

• You will list the amount and support documents provided for each category here.

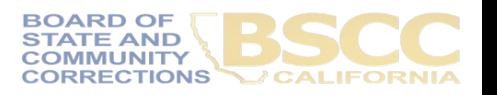

- Grantee Salaries and Benefits Worksheet -

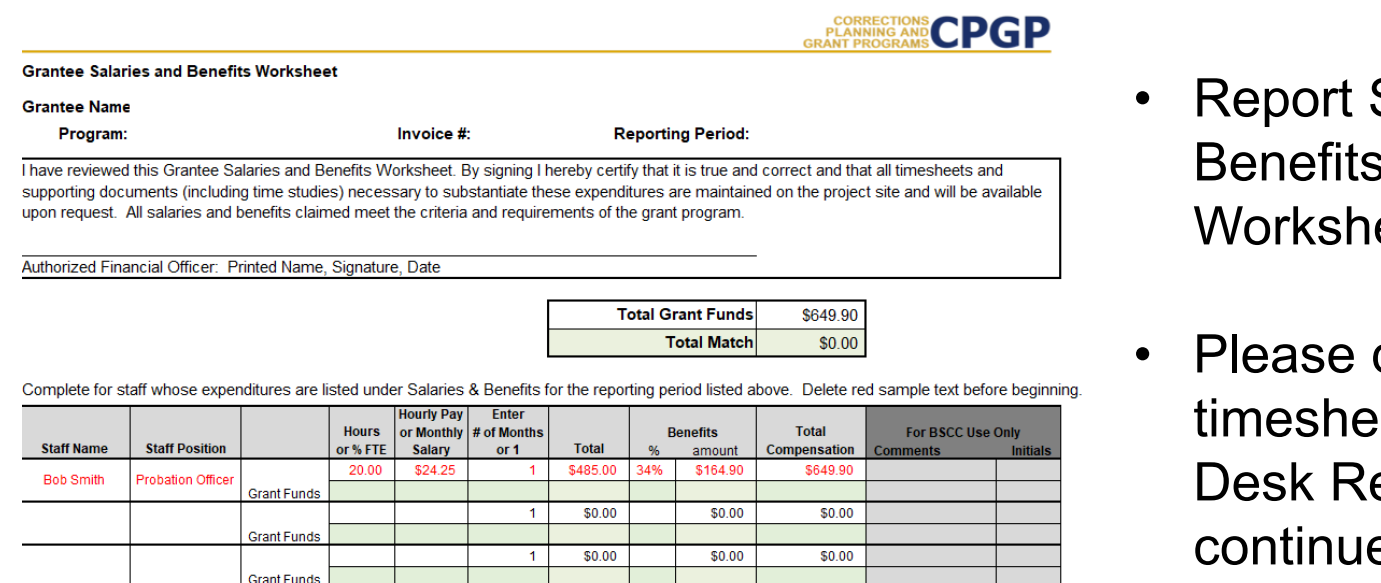

 $$0.00$ 

 $$0.00$ 

\$0.00

 $$0.00$ 

 $$0.00$ 

 $$0.00$ 

 $\overline{1}$ 

 $\blacktriangleleft$ 

**Grant Funds** 

**Grant Funds** 

- Salaries and s by using the eet.
- do not submit ets with your eview. (Please e to keep timesheets on-site.)

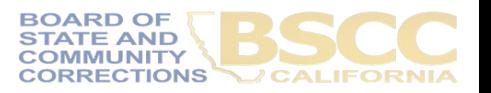

**CPGP PLANNING AND**<br>GRANT PROGRAMS

Instructions for Completing the Invoice **Supporting Documentation Packet** 

Important Note: Before beginning this process, please note that completing this Supporting Documentation Packet and completing the Grantee Invoice (Form BSCC 201) are two separate processes. You must do both. 1). Submit your invoice as normal; and 2) complete the steps outlined below to submit your Supporting Documentation Packet. The Grantee Invoice Supporting Documentation Checklist (Checklist) is not an invoice and cannot be processed as such.

#### A. Supporting Documentation Clarification

All grant funds, match, or leveraged amounts listed on your invoice be must also be listed on your Checklist and be substantiated with the types of supporting documents described below.

- 1. Salaries and Benefits: You must complete the Salaries and Benefits Worksheet listing all staff whose salaries and benefits were claimed as grant expenditures, match or leveraged funds in the Salaries and Benefits category of the invoice.
	- a. The Authorized Financial Office must sign the Salaries and Benefits Worksheet to certify that the information is true and correct.
	- b. Do not submit timesheets with your desk review packet.
	- c. All timesheets and supporting documents (including time studies) must be maintained on the project site and available to BSCC staff upon request.
- 2. Services and Supplies: Electronic documentation will include itemized receipts, customer invoices, supplier invoices, itemized cash register tapes, internet receipts, etc.
	- a. The following items should be easily identifiable: vendor name, form of payment (cash, credit), amount of item or service, totals paid, dates of purchase, description of items.
	- b. If an itemized receipt contains both reimbursable and non-reimbursable items, submit a copy of the entire receipt, but make sure that the reimbursable items are highlighted or circled so they can be easily identified.
	- c. If there are multiple documents submitted for this line item, include a coversheet for the section that lists and totals the expenditures charged to the grant. The total must match what is listed on the invoice.
- 3. Professional Services: Use copies of invoices, work orders, etc. to substantiate costs for this line item.
	- a. If the invoice or work order does not provide sufficient detail, include a one-page statement that details the amount and how the expense meets the requirements of the grant program.
	- b. All supporting documents must be maintained on the project site and available to BSCC staff upon request. Do not submit timesheets. Only submit the invoice or work order and a one-page explanation if needed.
- 4. Community Based Organization (CBO) / Non-Governmental Organization (NGO) Contracts: Submit a copy of the invoice(s) to substantiate charges for this line item.
	- a. If the invoice does not provide sufficient detail, add a one-page statement that explains the expenditures and how they meet the requirements of the grant program.
- Instructions outline type of documentation that should be provided in each category.
- Difference in each category; please read instructions you receive for your Desk Review fully.

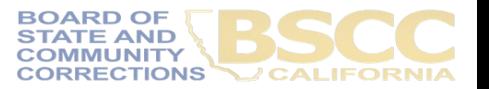

Page 1 | Completing the Invoice Supporting Documentation Packet

#### **B.** Preparation

- 1. In your Supporting Documents Packet, include sufficient supporting documentation to clearly and accurately substantiate each amount claimed for reimbursement, match or leverage.
- 2. Each item and dollar amount listed on the invoice must also be listed on the Checklist. Remember these are two distinct documents and processes. To receive reimbursement, you must submit your invoice separately, and it must be completed according to instructions including expenditure descriptions. Review of the supporting documents will not delay payment of your invoice.
- 3. Label (handwritten is permissible) all documents to be submitted as verification for reimbursement with the Budget Line Item and Document Number (i.e., Assets/Equip - Doc #1, Assets & Equip-Doc #2, etc.). Highlight (or circle document labels and claimed amounts.

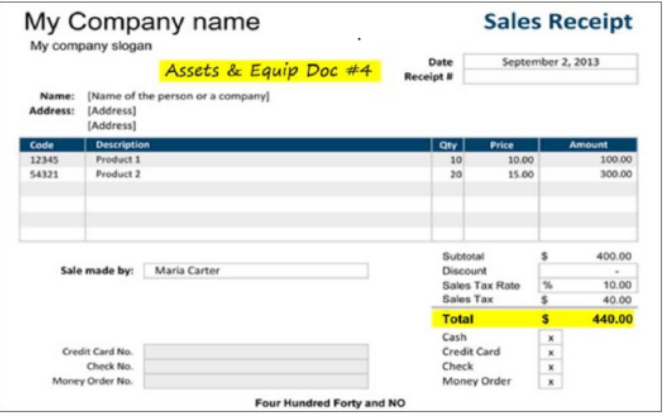

- How to assemble and submit the completed Packet.
- Scan into a single PDF in the order outlined here.

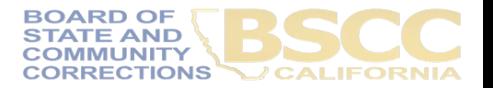

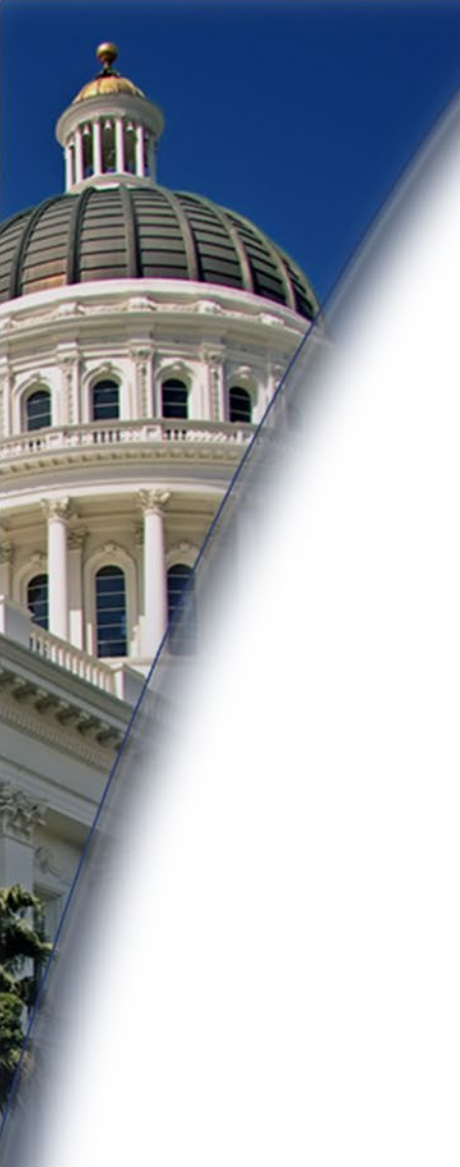

## **Questions?**

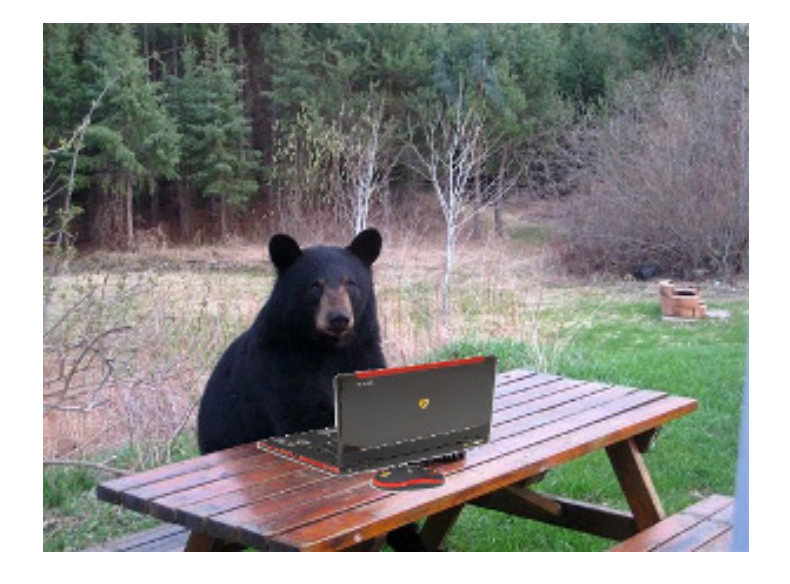

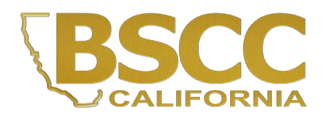

#### **Eligible Project Expenditures**

#### **Eligible Project Expenditures**

The following project-related costs are eligible grant fund expenditures. These expenditures may also be claimed as match funds. Grantees must maintain adequate supporting documentation for all grant and match expenditures claimed on invoices.

- 1. Salaries and Benefits for project staff (applicant agency only).
- 2. Services and Supplies directly associated with the project.
- 3. Travel necessary for the success of the project (claimed in "Other" category):

Note: Out-of-state travel is restricted and only allowed in exceptional situations. Grantees must obtain prior approval from the Board of State and Community Corrections (BSCC) for any out-of-state travel by submitting an out-of-state travel justification to the Field Representative, detailing travel agenda and scope. The justification must be complete and show the benefits to the project in terms of the relationship to the project's goals, objectives, and activities.

In addition. California prohibits travel, except under specified circumstances, to states that have been found by the California Attorney General to have discriminatory laws. The BSCC will not reimburse for travel to these states unless the travel meets a specific exception under Government Code section 11139.8, subdivision (c). For additional information, please see: https://oag.ca.gov/ab1887.

- 4. Professional Services/Public Agency Subcontracts, including services provided by other agencies or professional consultants such as auditing or project management agencies.
- 5. Fixed Assets/Equipment necessary for the project.

Note: The expenditure of grant funds for fixed assets exceeding \$3,500 per item requires prior approval from the BSCC. The project director must submit a written declaration that the equipment to be purchased is: 1, to be used for services directly associated with the project, 2. essential to the success of the project, and 3. less expensive than leasing or renting the equipment for the grant period (based on a thorough investigation of lease and rental options).

- 6. Lease payments for office space and/or equipment needed for the project.
- 7. Miscellaneous costs for program incentives, transportation, books and supplies, special equipment, job related/training materials, and apprenticeship costs for program participants.

Note: Grantees must receive prior approval for program incentives that include monetary stipends or gift cards even if requested in the original application.

8. Purchase or lease of a vehicle necessary for the project.

#### **Eligible Project Expenditures**

Note: The expenditure of grant funds to purchase or lease a vehicle requires prior approval from the BSCC, even if requested in the original application.

- 9. Food and beverages for program participants. Under certain circumstances, the purchase of reasonable food items is allowable to encourage program participation. The purchase of food and beverages requires prior approval from the BSCC, even if requested in the original application.
- 10. Indirect Costs necessary to the operation of the organization and performance of the project. The cost of operating and maintaining facilities, depreciation and administrative salaries are examples of indirect costs.

Note: Indirect cost may be charged by only one of the following options: 1. Indirect costs will be charged as 10% of total direct salaries and wages or 2. Indirect costs will be charged as 5% of direct total project costs (excluding equipment).

For more information regarding eligible project expenditures, please see the July 2020 Grant Administration Guide, http://www.bscc.ca.gov/wp-content/uploads/BSCC-Grant-Admin-Guide-July-2020-Final.pdf.

 $2$  of  $2$ 

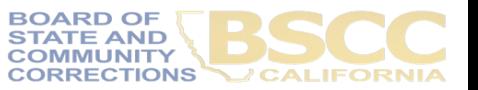

10. Indirect Costs necessary to the operation of the organization and performance of the project. The cost of operating and maintaining facilities, depreciation and administrative salaries are examples of indirect costs.

# **Eligible Project Expenditures**

For more information regarding eligible project expenditures, please see the July 2020 Grant Administration Guide, http://www.bscc.ca.gov/wp-content/uploads/BSCC-Grant-Admin-Guide-July-2020-Final.pdf.

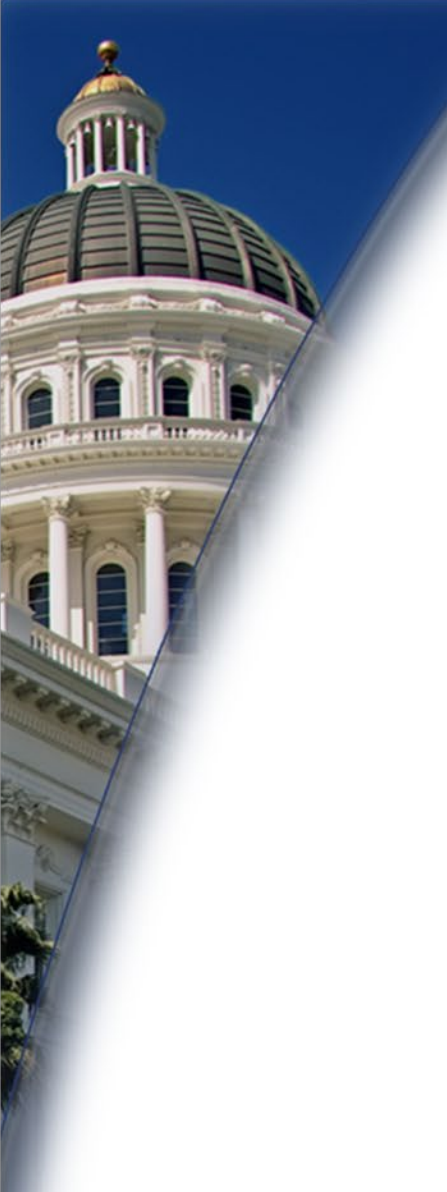

## **Final Questions?**

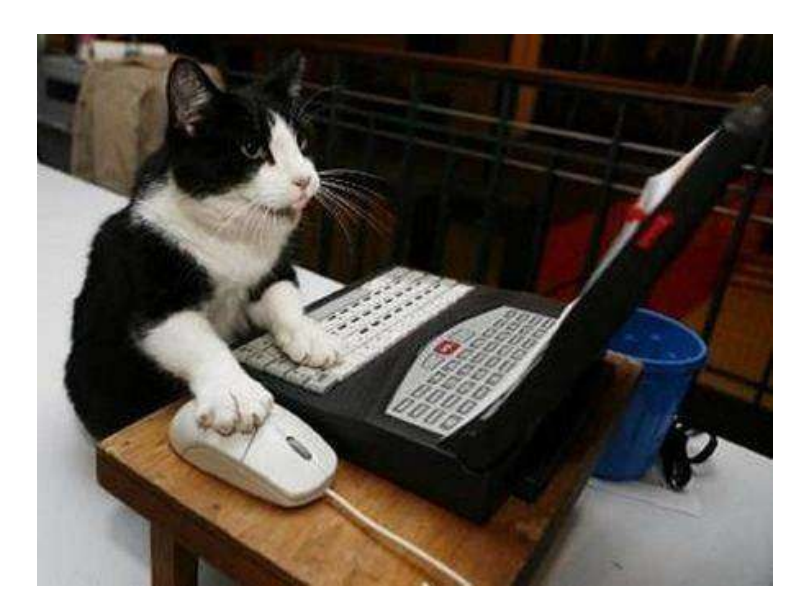

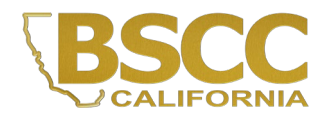